### **Welcome**

- **Audio for this event is available via ReadyTalk® Internet streaming.**
- **No telephone line is required.**
- **Computer speakers or headphones are necessary to listen to streaming audio.**
- **Limited dial-in lines are available. Please send a chat message if needed.**
- **This event is being recorded.**

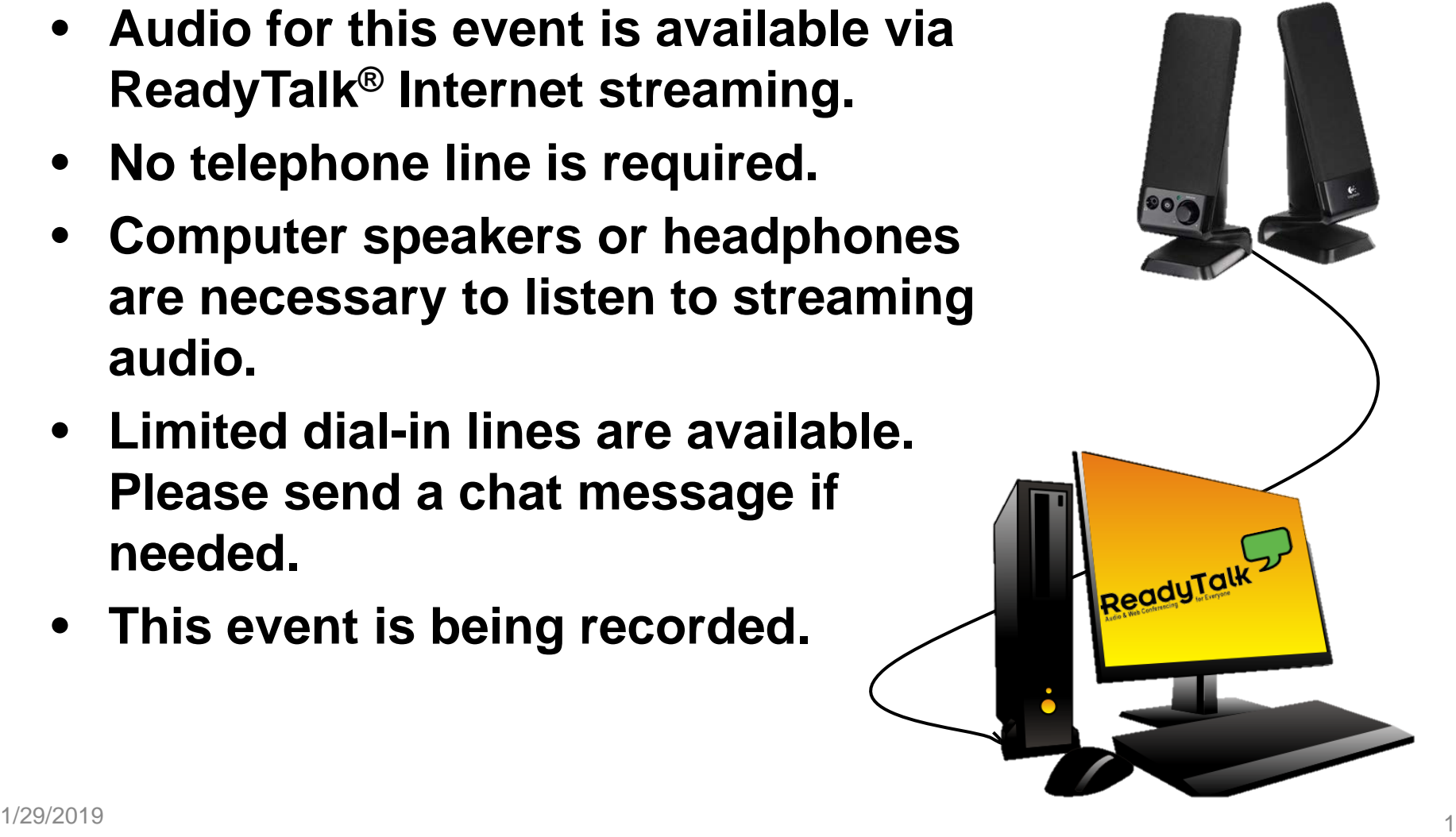

## **Troubleshooting Audio**

**Audio from computer speakers breaking up? Audio suddenly stop?** 

**Click Refresh icon**

**– or –**

**Press F5 key**

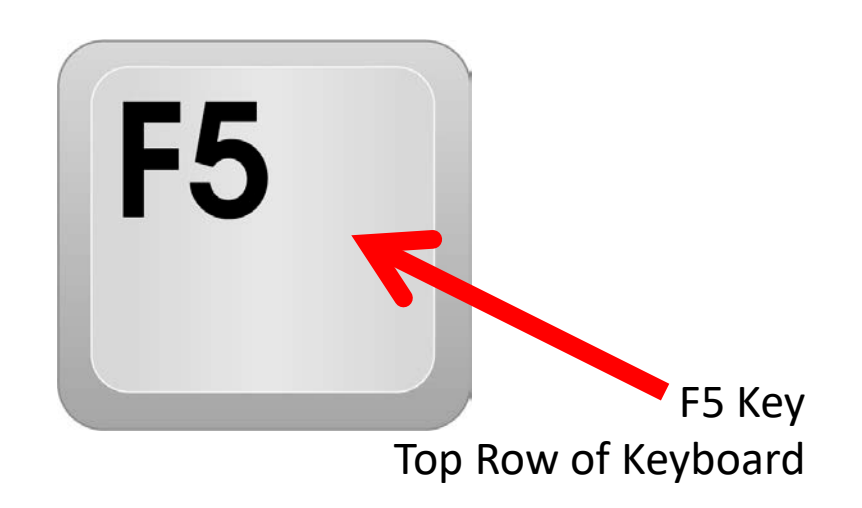

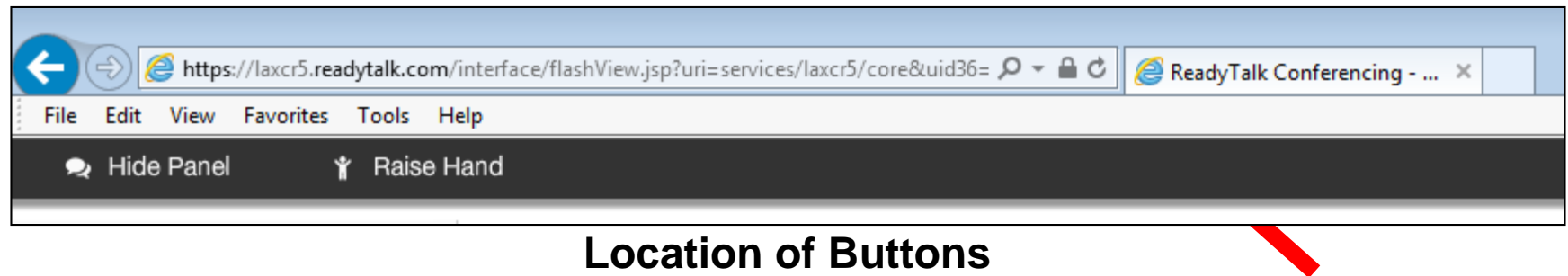

## **Troubleshooting Echo**

- **Hear a bad echo on the call?**
- **Echo is caused by multiple browsers/tabs open to a single event—multiple audio feeds.**
- **Close all but one browser/tab and the echo will clear.**

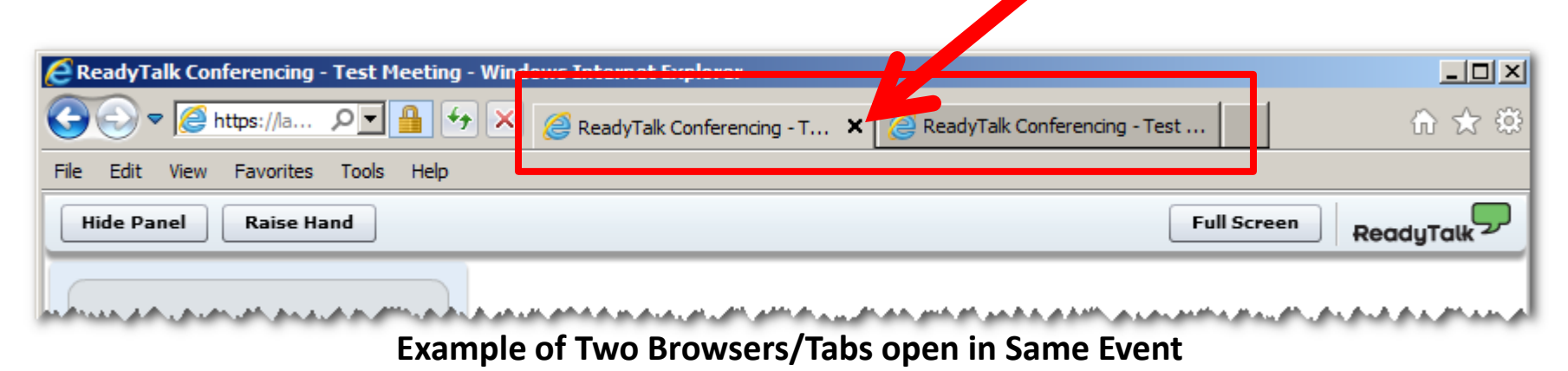

## **Submitting Questions**

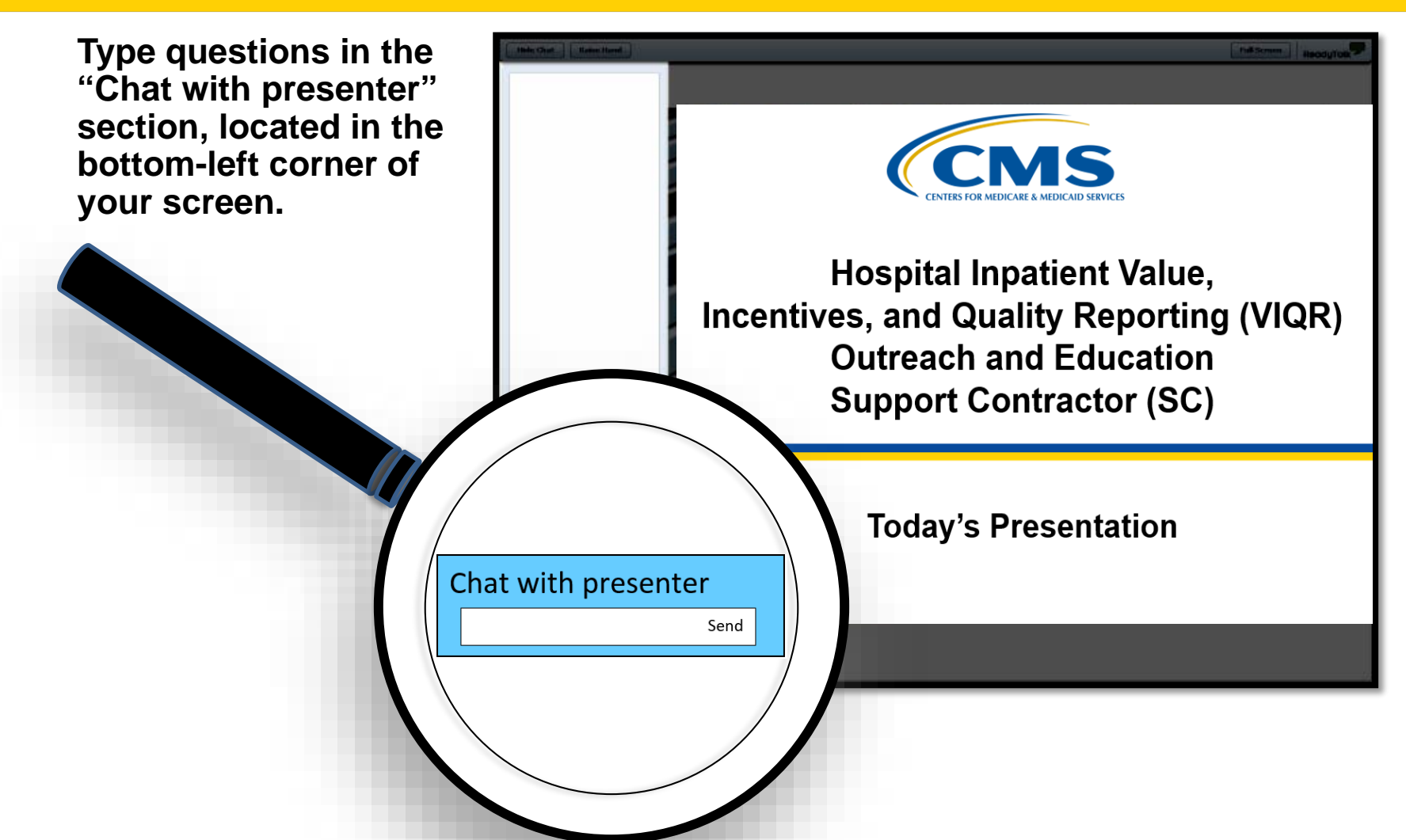

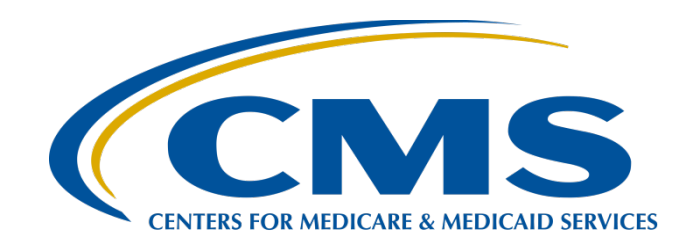

### **Question and Answer Session: CY 2018 eCQM Reporting for the Hospital IQR and Promoting Interoperability Programs**

### **Artrina Sturges, EdD**

Alignment of Electronic Clinical Quality Measures (eCQMs) Lead Hospital Inpatient Value, Incentives, and Quality Reporting (VIQR) Outreach and Education Support Contractor (SC)

### **Veronica Dunlap, BSN, RN, CCM**

Project Manager II Hospital Inpatient VIQR Outreach and Education SC

**January 29, 2019**

### **Purpose**

This session is devoted to addressing data-submitter questions related to the aligned reporting of electronic clinical quality measures (eCQMs) for the Hospital Inpatient Quality Reporting (IQR) and the Promoting Interoperability\* Programs for calendar year (CY) 2018.

\*Previously known as the EHR Incentive Program

## **Objectives**

At the conclusion of this presentation, participants will be able to perform the following:

- Quickly locate the CY 2018 eCQM reporting requirements
- Locate and use tools and reference materials to assist with submission activities
- Perform the steps necessary for successful eCQM submission of Quality Reporting Document Architecture (QRDA) Category I files

Question and Answer (Q&A) Session: CY 2018 eCQM Reporting for the Hospital IQR and Promoting Interoperability Programs

### **Hospital IQR and Promoting Interoperability Reporting Requirements Review**

# **CY 2018 eCQM Reporting Requirements**

For hospitals participating in the Hospital IQR Program:

- Report on **four** of the 15 available eCQMs
- Report **one** self-selected calendar quarter in CY 2018 (quarter [Q] 1, Q2, Q3, or Q4)
- Submission deadline: February 28, 2019

**NOTE:** Meeting the Hospital IQR Program eCQM requirement also satisfies the clinical quality measure (CQM) electronic reporting requirement for the Promoting Interoperability Program for eligible hospitals and critical access hospitals (CAHs), **except outpatient measure ED-3, National Quality Forum (NQF) #0496**.

# **CY 2018 Certification and Specification Policies**

### **Technical Requirements**

- Use electronic health record (EHR) technology certified to the 2014 Edition, 2015 Edition, or a combination of both (Office of the National Coordinator for Health Information Technology [ONC] standards) and certified to all available eCQMs
- Use eCQM specifications published in the 2017 eCQM annual update for CY 2018 reporting and applicable addenda, available on the Electronic Clinical Quality Improvement (eCQI) Resource Center website at <https://ecqi.healthit.gov/eh>
- Use *2018 CMS Implementation Guide for Quality Reporting Document Architecture Category I Hospital Quality Reporting*, available at<https://ecqi.healthit.gov/qrda>

### **Defining Successful eCQM Submission for CY 2018 eCQM Reporting**

To successfully submit the required eCQMs, based on program year for the Hospital IQR and the Promoting Interoperability Programs, report them as any combination of the following:

- Accepted QRDA Category I files with patients meeting the initial patient population of the applicable measures
- Zero denominator declarations
- Case threshold exemptions

**NOTE:** Submission of eCQMs does **not** meet the complete program requirements for the Hospital IQR or the Promoting Interoperability Programs*.*

Questions regarding the complete program requirements for the Promoting Interoperability Program should be directed to the *QualityNet* Help Desk at [qnetsupport@hcqis.org](mailto:qnetsupport@hcqis.org) or (866) 288-8912.

# **CY 2018 QRDA Category I File Format Expectations**

- One file, per patient, per quarter
- Should include all the episodes of care and the measures associated with the patient file in that reporting period
- Maximum individual file size of 10 megabytes
- Files uploaded by ZIP file (.zip)
- Maximum submission of 15,000 files per ZIP file (If a hospital has more than 15,000 patient files per quarter, the hospital can submit additional ZIP files.)

## **CY 2018 Public Reporting of eCQM Data**

- Public display of eCQM data on *Hospital Compare*  continues to be delayed in conjunction with the implementation of the eCQM data validation process.
- Public display of eCQM data will be addressed in a future CMS inpatient prospective payment system rule.

### **Promoting Interoperability Program CQM Reporting Requirements for CY 2018**

### **Requirements**

For eligible hospitals and CAHs reporting **electronically** for the Promoting Interoperability Program in CY 2018:

- The reporting period is **one** self-selected quarter of eCQM data if demonstrating meaningful use (MU) for the first time or demonstrated MU any year prior to 2018.
- Report on **at least four** (self-selected) of the available eCQMs.
- The Promoting Interoperability Program submission deadline is February 28, 2019 (two months following the close of the calendar year).

**NOTE:** Meeting the Hospital IQR Program eCQM requirement also satisfies the CQM electronic reporting requirement for the Promoting Interoperability Program for eligible hospitals and CAHs, **except outpatient measure ED-3, NQF #0496.**

### **Promoting Interoperability Program CQM Reporting Requirements for CY 2018**

### **Attestation**

Attestation is only an option available for eligible hospitals and CAHs in specific circumstances when electronic reporting is not feasible under the Promoting Interoperability Program.

- Full CY 2018, consisting of four quarterly data reporting periods
- Report on all 16 available CQMs via the *QualityNet Secure Portal*
- Submission deadline: February 28, 2019

**NOTE:** For eligible hospitals and CAHs demonstrating MU for the first time under their state's Medicaid Promoting Interoperability Program, the reporting period is any continuous 90-day period within CY 2018. Visit the CMS*.*gov [Promoting Interoperability Programs Eligible](https://www.cms.gov/Regulations-and-Guidance/Legislation/EHRIncentivePrograms/Eligible_Hospital_Information.html)  Hospital Information page for additional details.

### **Promoting Interoperability Programs Attestation via** *QualityNet Secure Portal* **for CY 2018**

On January 2, 2018, eligible hospitals and CAHs began submitting MU attestations through the *QualityNet Secure Portal* with the CY 2017 reporting period.

- Visit the CMS.gov CMS Promoting Interoperability Programs website for more information, including reference guides and webinar presentation materials.
- Submit questions to the *QualityNet* Help Desk at gnetsupport@hcqis.org or (866) 288-8912.

# **CY 2018 Medicaid Promoting Interoperability Program**

- State Medicaid programs continue to be responsible for determining whether or how electronic reporting of eCQMs would occur or if they wish to allow reporting through attestation.
- Visit the CMS.gov Promoting Interoperability Program **[Medicaid State Information](https://www.cms.gov/Regulations-and-Guidance/Legislation/EHRIncentivePrograms/MedicaidStateInfo.html) page for details.**

Q&A Session: CY 2018 eCQM Reporting for the Hospital IQR and Promoting Interoperability Programs

### **Q&A Session**

Q&A Session: CY 2018 eCQM Reporting for the Hospital IQR and Promoting Interoperability Programs

### **Appendix: Self-directed Tools and Resources**

## *QualityNet***: eCQMs Overview**

#### [https://www.qualitynet.org/dcs/ContentServer?c=Page&pagename=QnetPublic%2FPage](https://www.qualitynet.org/dcs/ContentServer?c=Page&pagename=QnetPublic/Page/QnetTier2&cid=1228773849716) %2FQnetTier2&cid=1228773849716

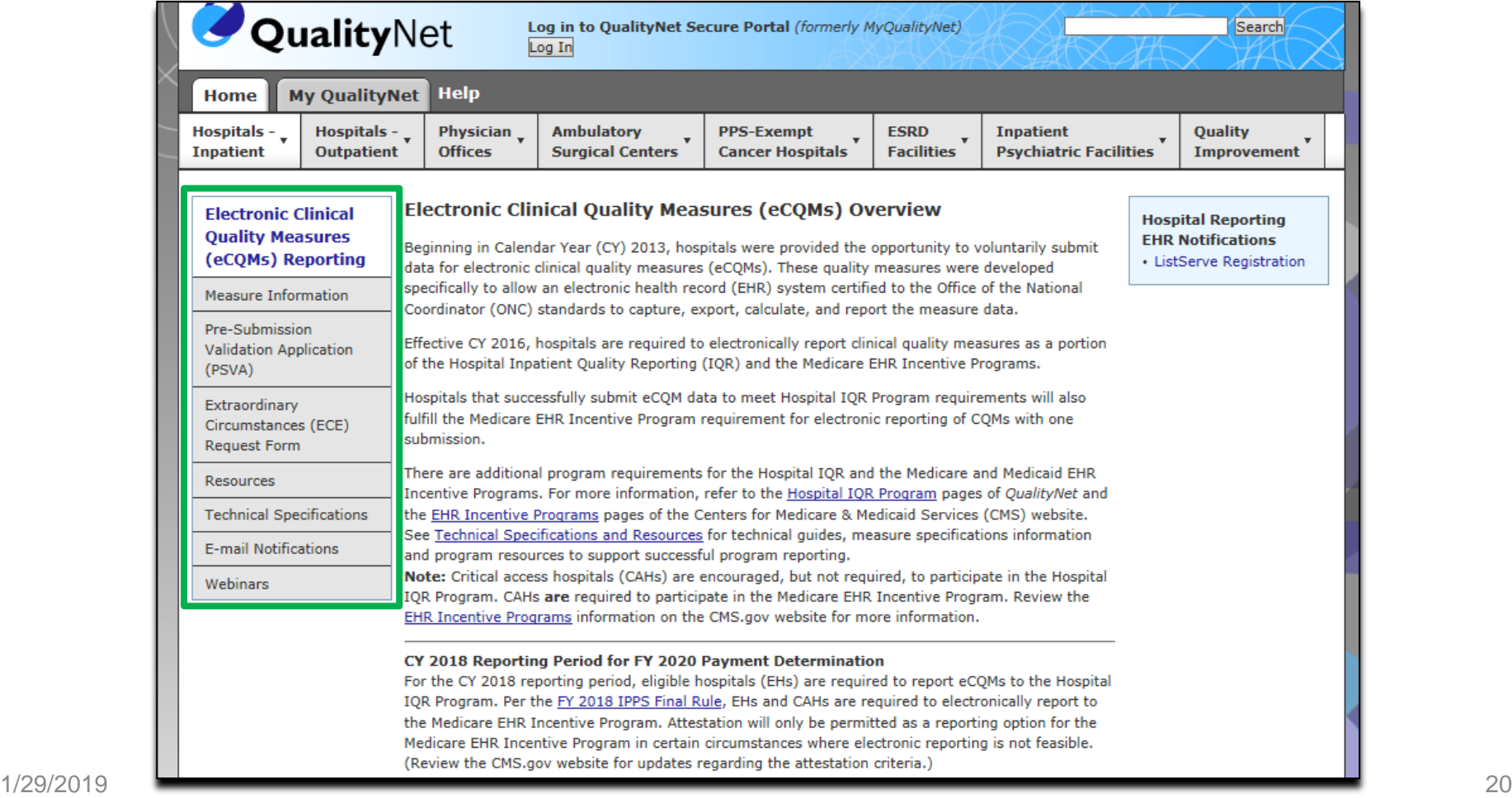

# **Pre-Submission Validation Application (PSVA) Tool**

• Allows submitters to locate and correct QRDA Category I file formatting errors prior to data submission to CMS

**NOTE:** The CMS data receiving system performs additional checks, including the Clinical Document Architecture schema, submission-period dates, and authorization for a vendor to submit on a hospital's behalf.

- Serves as a voluntary tool (CMS recommends hospitals and vendors to test early and often)
- Installs on your system—PSVA is downloadable from the Secure File Transfer in the *QualityNet Secure Portal*

Please contact the *QualityNet* Help Desk for additional information at [qnetsupport@hcqis.org;](mailto:qnetsupport@hcqis.org) (866) 288-8912, 7 a.m. to 7 p.m. CT, Monday through Friday.

### **Test and Production QRDA Category I File Submission Checklists**

#### CY 2018 versions available on *[QualityNet.org](https://www.qualitynet.org/dcs/ContentServer?c=Page&pagename=QnetPublic/Page/QnetTier3&cid=1228773851775)* and *[QualityReportingCenter.com](http://www.qualityreportingcenter.com/inpatient/iqr/resources-and-tools/)*

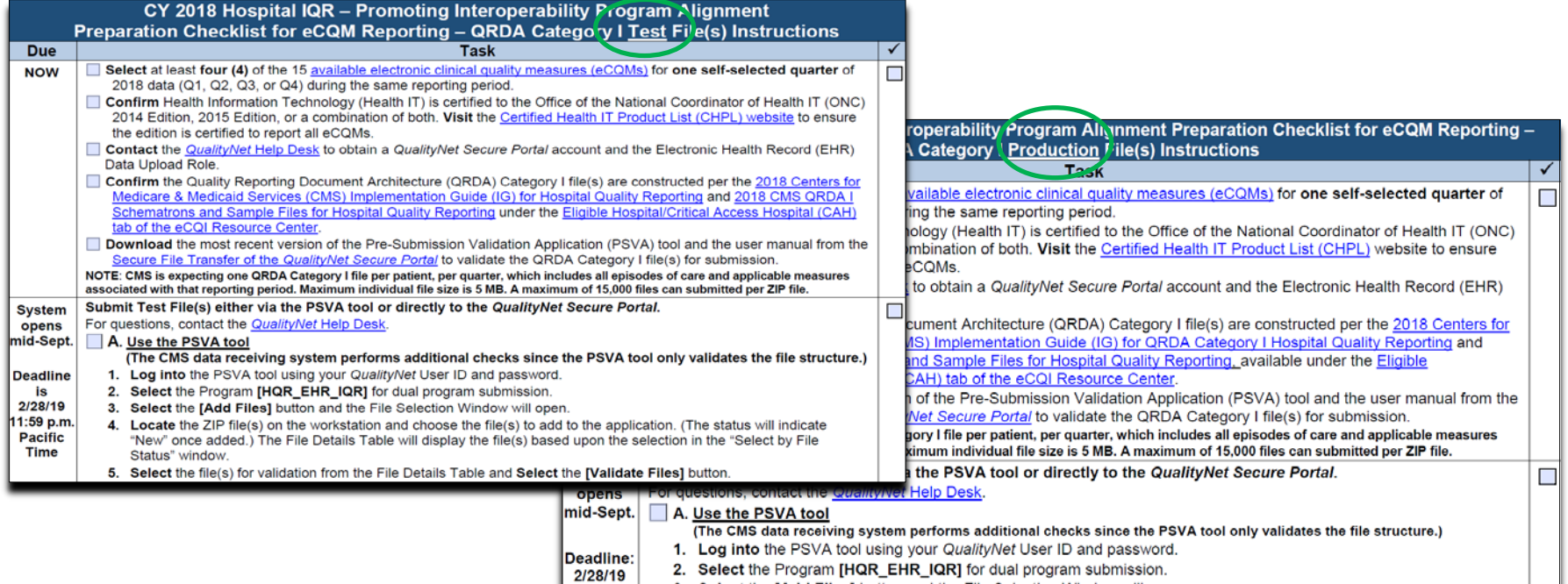

Time

- 3. Select the [Add Files] button and the File Selection Window will open. 11:59 p.m.
- 4. Locate the ZIP file(s) on the workstation and choose the file(s) to add to the application. (The status will indicate "New" **Pacific** once added.) The File Details Table will display the file(s) based upon the selection in the "Select by File Status" window.
	- 5. Select the file(s) for validation from the File Details Table and Select the [Validate Files] button.
	- 6. Check the status of the file(s). The result will indicate "Valid" or "Invalid." A feedback file is also available for review.

### **EHR Reports Overview Document**

### for IQR and on *[QualityNet.org](https://www.qualitynet.org/dcs/ContentServer?c=Page&pagename=QnetPublic/Page/QnetTier2&cid=1228773849716)* under eCQM Resources CY 2018 version posted on *[QualityReportingCenter.com](https://www.qualityreportingcenter.com/inpatient/iqr/resources-and-tools/)* under eCQM Resources

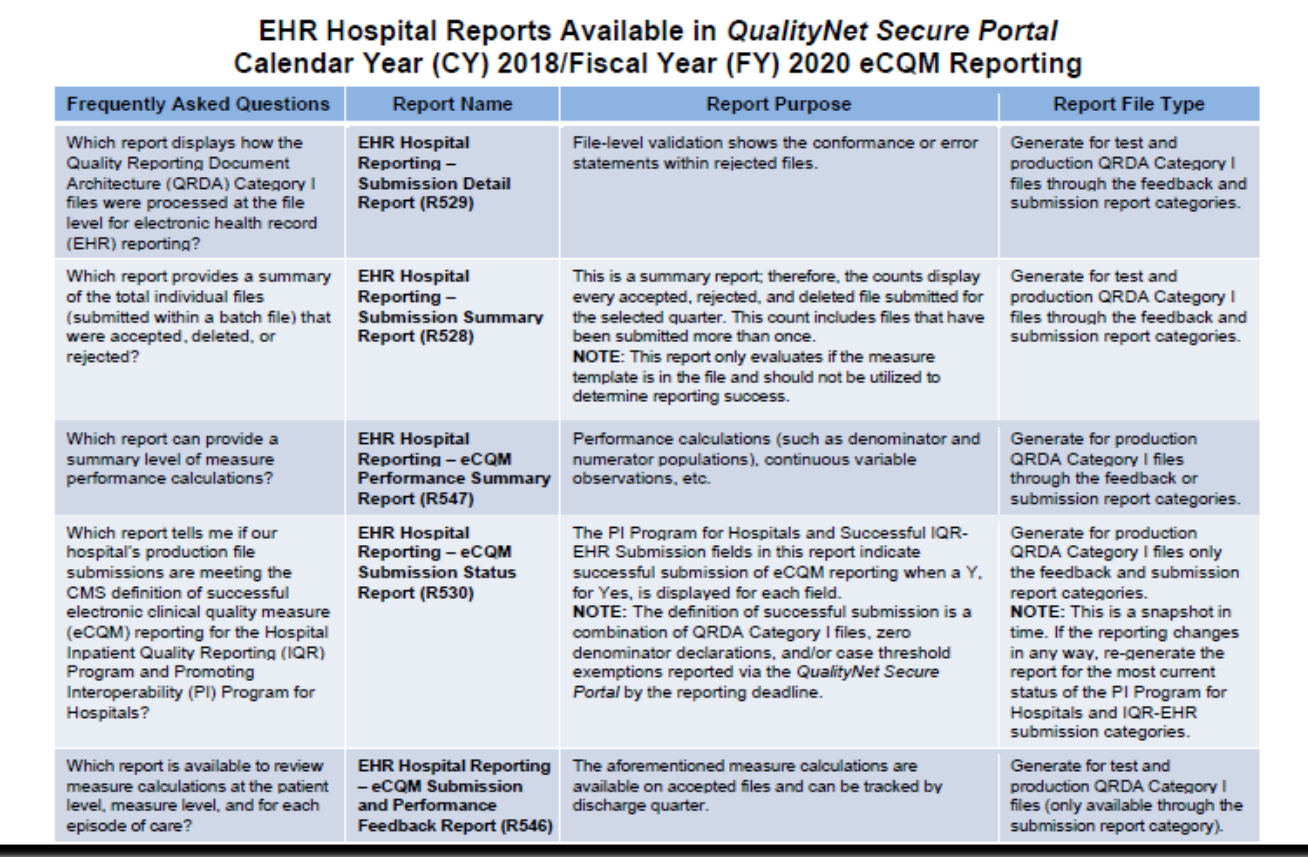

## *Quality Reporting Center*

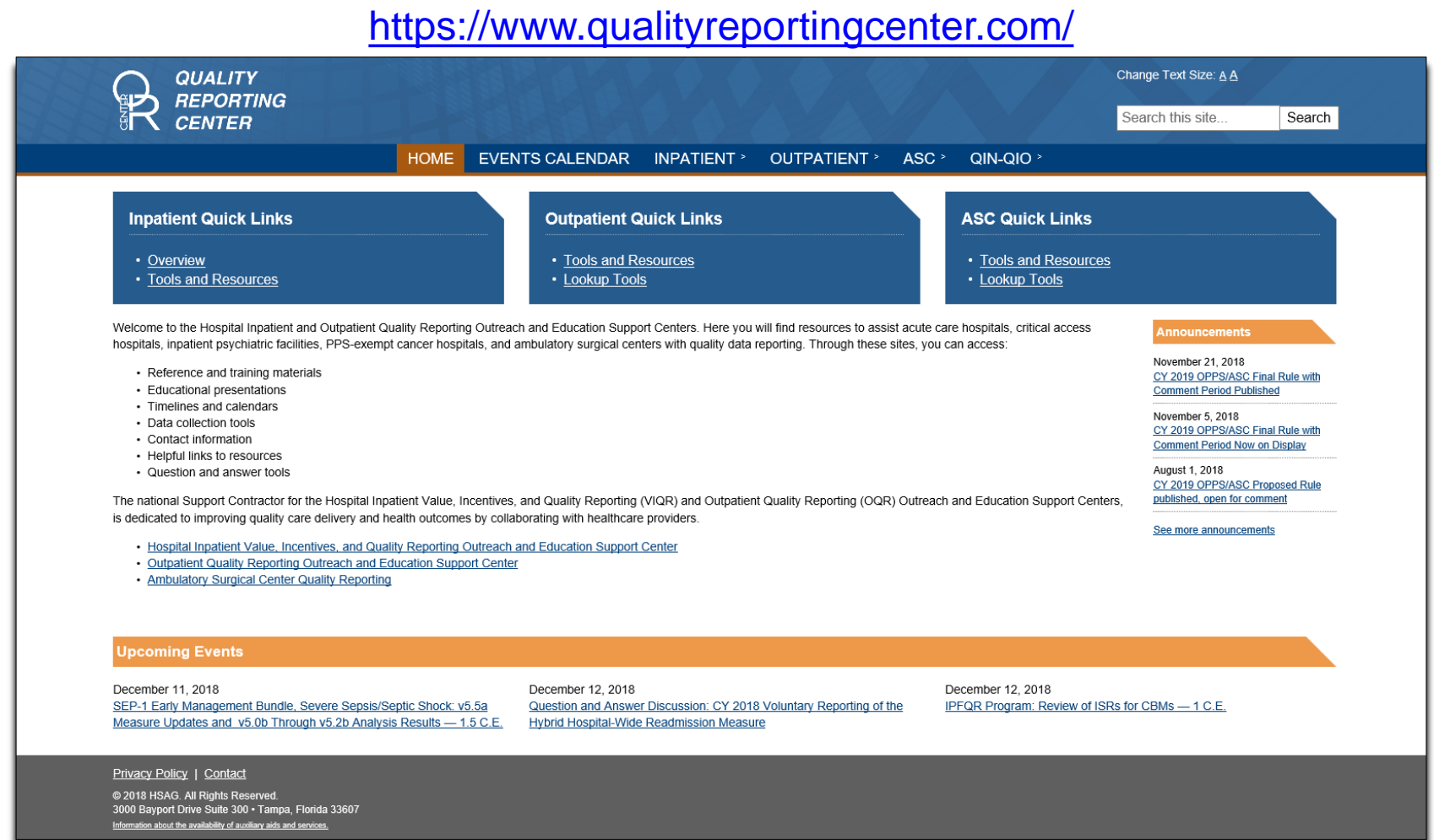

### **eCQI Resource Center**

### <https://ecqi.healthit.gov/>

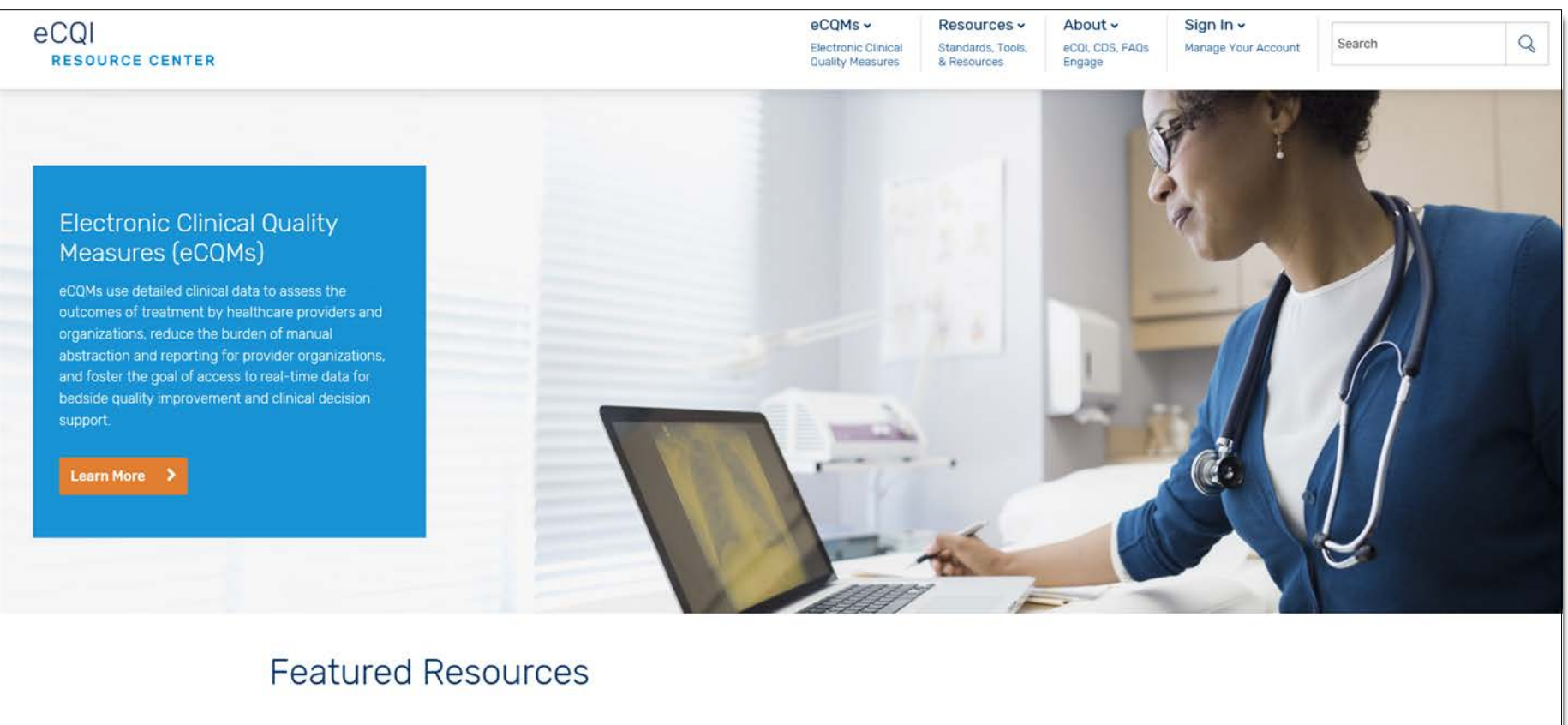

## **eCQI Resource Center Measure Specifications**

#### [https://ecqi.healthit.gov/eligible-hospital-critical-access-hospital-ecqms?field\\_year\\_value=2](https://ecqi.healthit.gov/eligible-hospital-critical-access-hospital-ecqms?field_year_value=2)

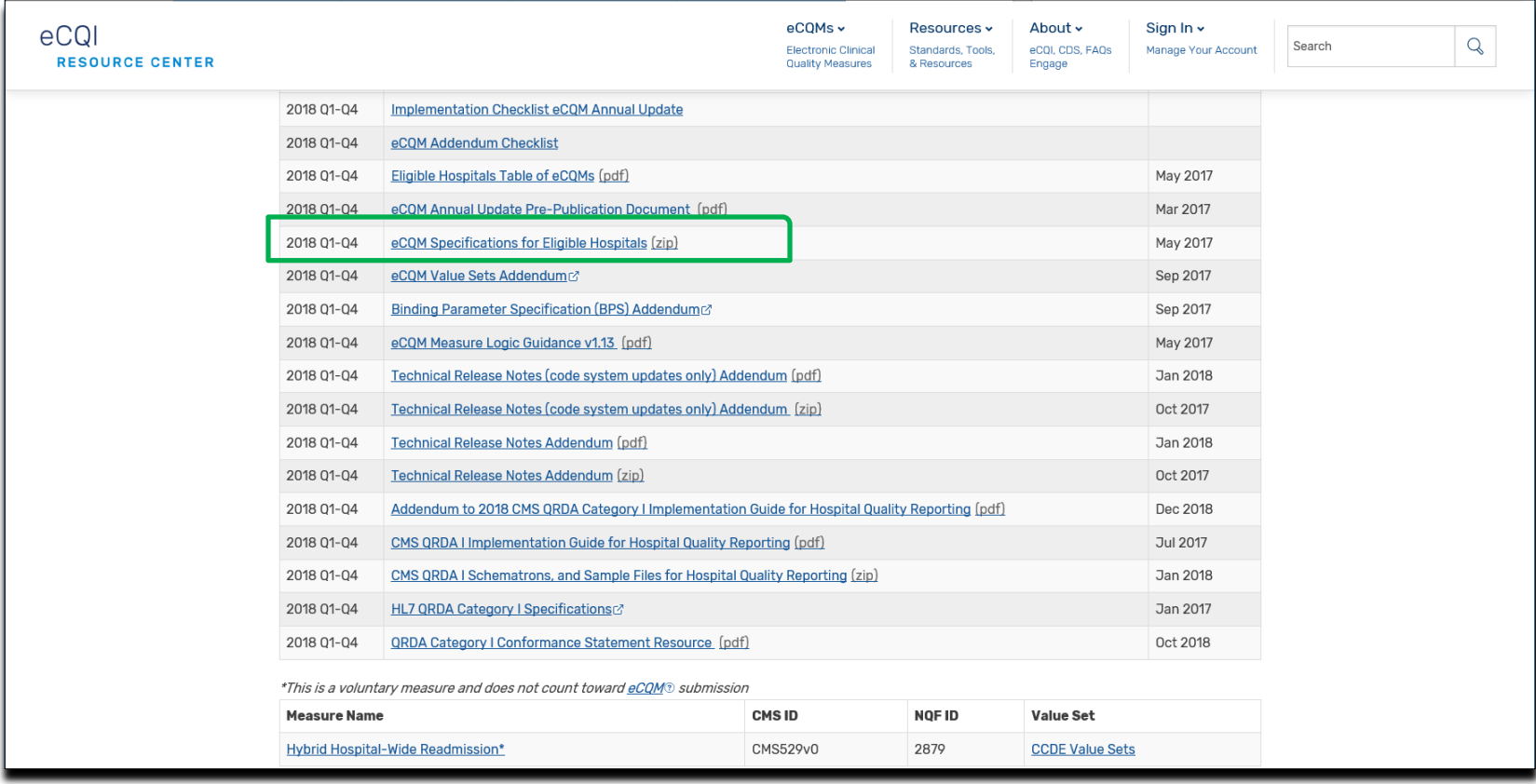

### **eCQI Resource Center: Measure Logic and CMS Implementation Guide (IG)-related Items**

#### [https://ecqi.healthit.gov/eligible-hospital-critical-access-hospital-ecqms?field\\_year\\_value=2](https://ecqi.healthit.gov/eligible-hospital-critical-access-hospital-ecqms?field_year_value=2)

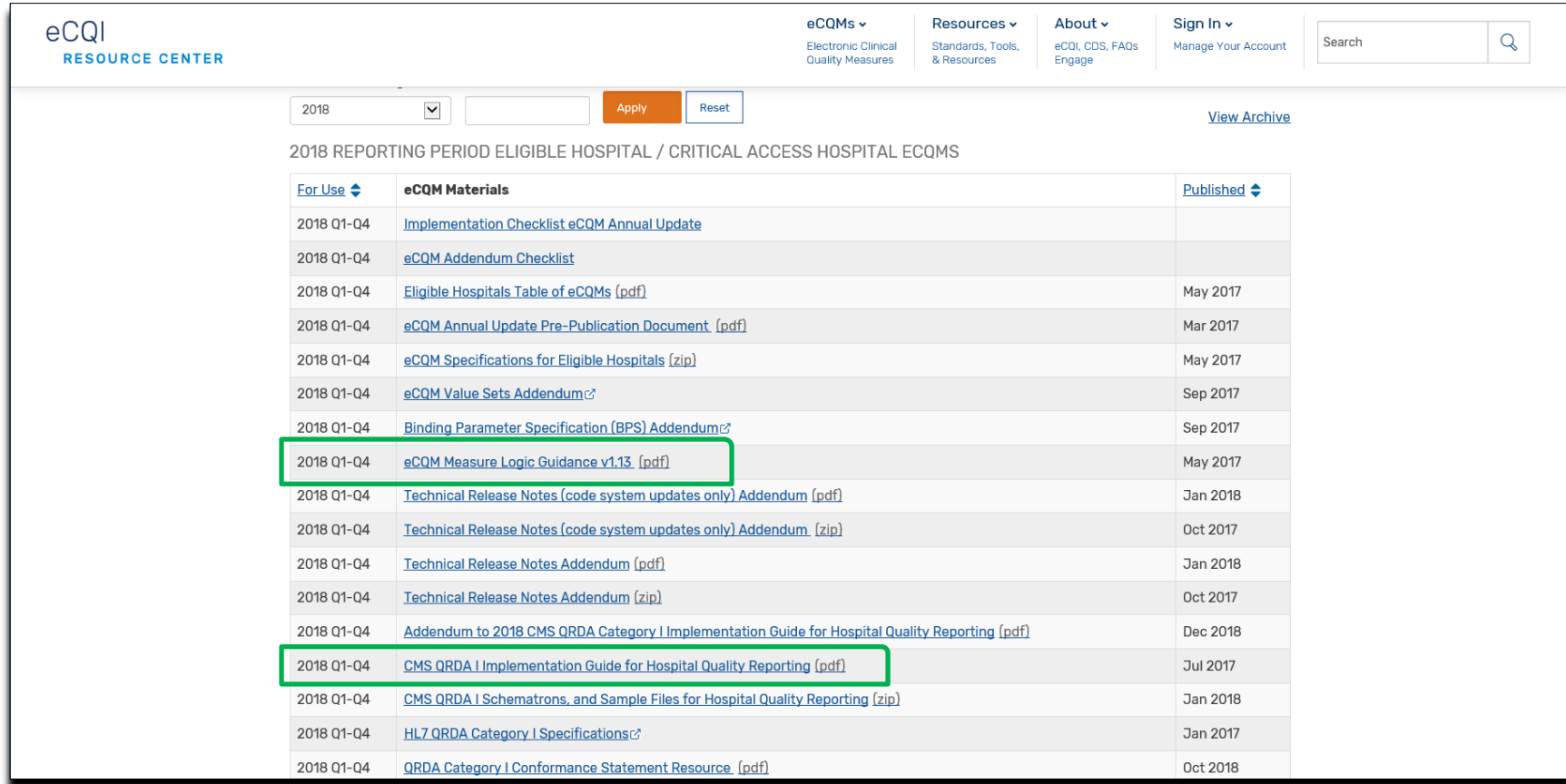

## **Implementation Checklist eCQM Annual Update**

#### [https://ecqi.healthit.gov/eligible-hospital-critical-access-hospital-ecqms?field\\_year\\_value=2](https://ecqi.healthit.gov/eligible-hospital-critical-access-hospital-ecqms?field_year_value=2)

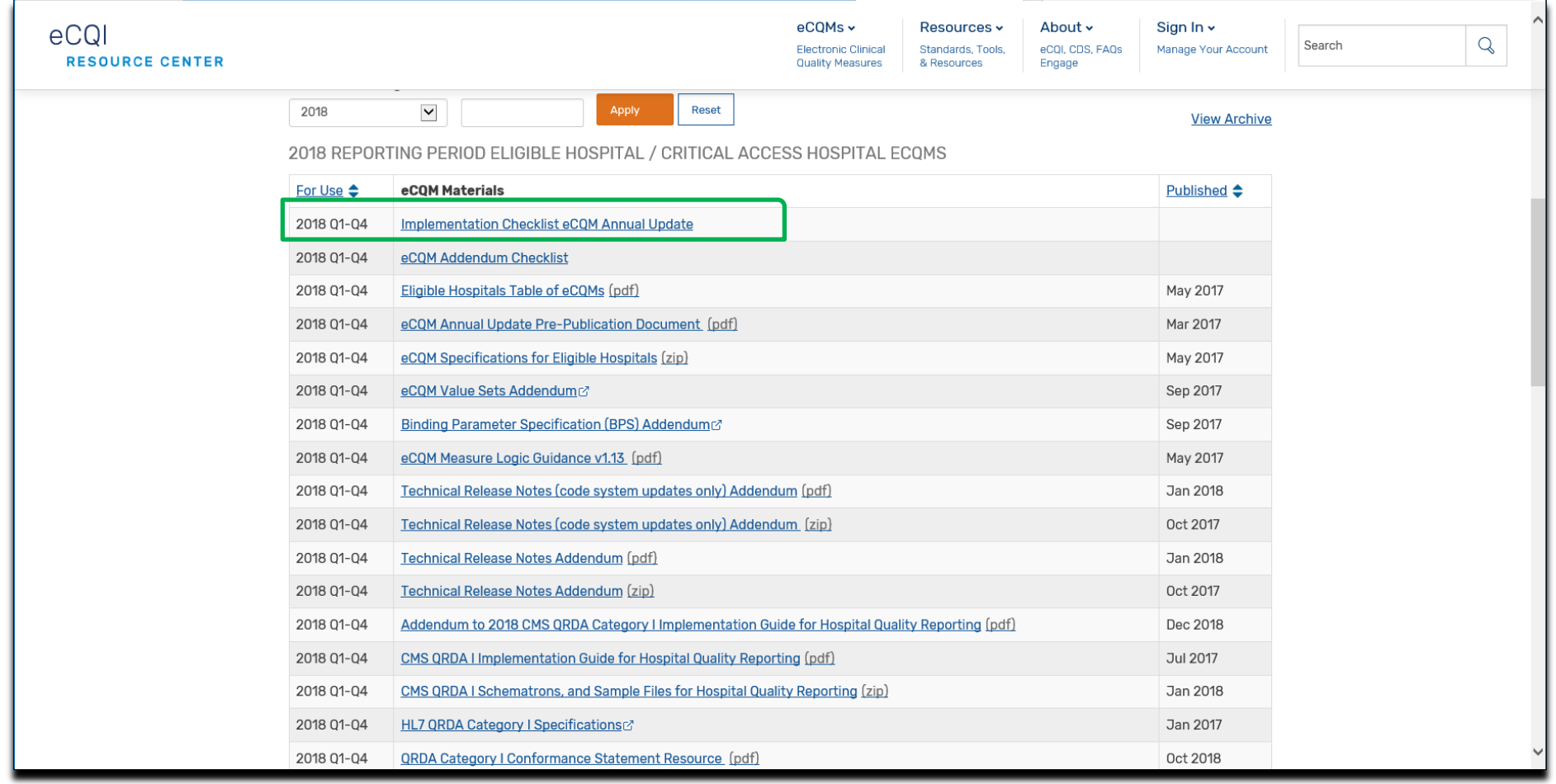

### **Help Guides to Troubleshoot Error Messages**

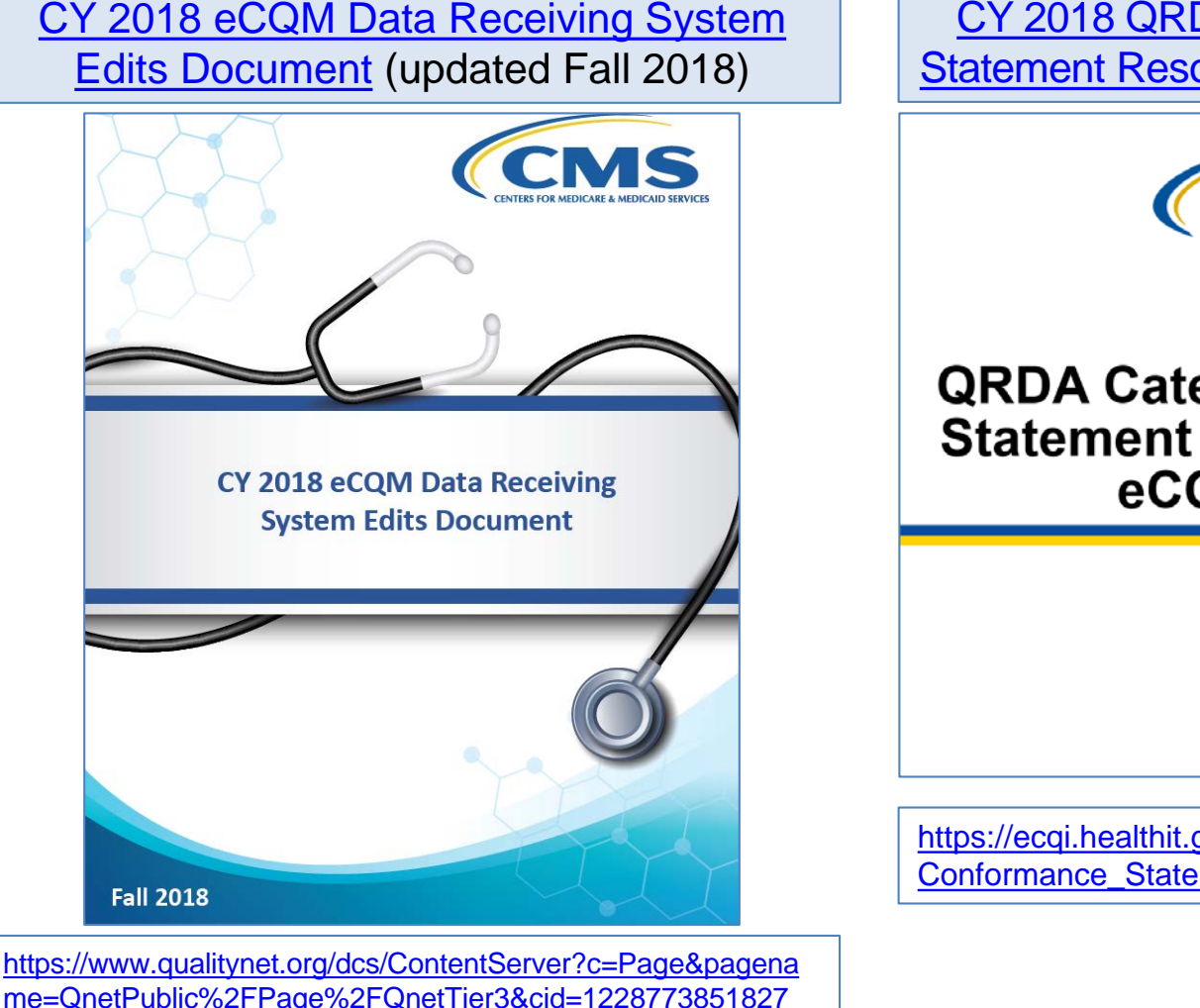

[CY 2018 QRDA Category I Conformance](https://ecqi.healthit.gov/system/files/2018_CMS_QRDA_I_Conformance_Statement_Resource_v3_508.pdf) **Statement Resource (updated October 2018)** 

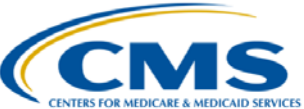

### **QRDA Category I Conformance** Statement Resource - CY 2018 eCQM Reporting

Updated October 2018

https://ecqi.healthit.gov/system/files/2018 CMS\_QRDA\_I Conformance\_Statement\_Resource\_v3\_508.pdf

## **Promoting Interoperability Program Information**

#### <https://www.cms.gov/Regulations-and-Guidance/Legislation/EHRIncentivePrograms/index.html>

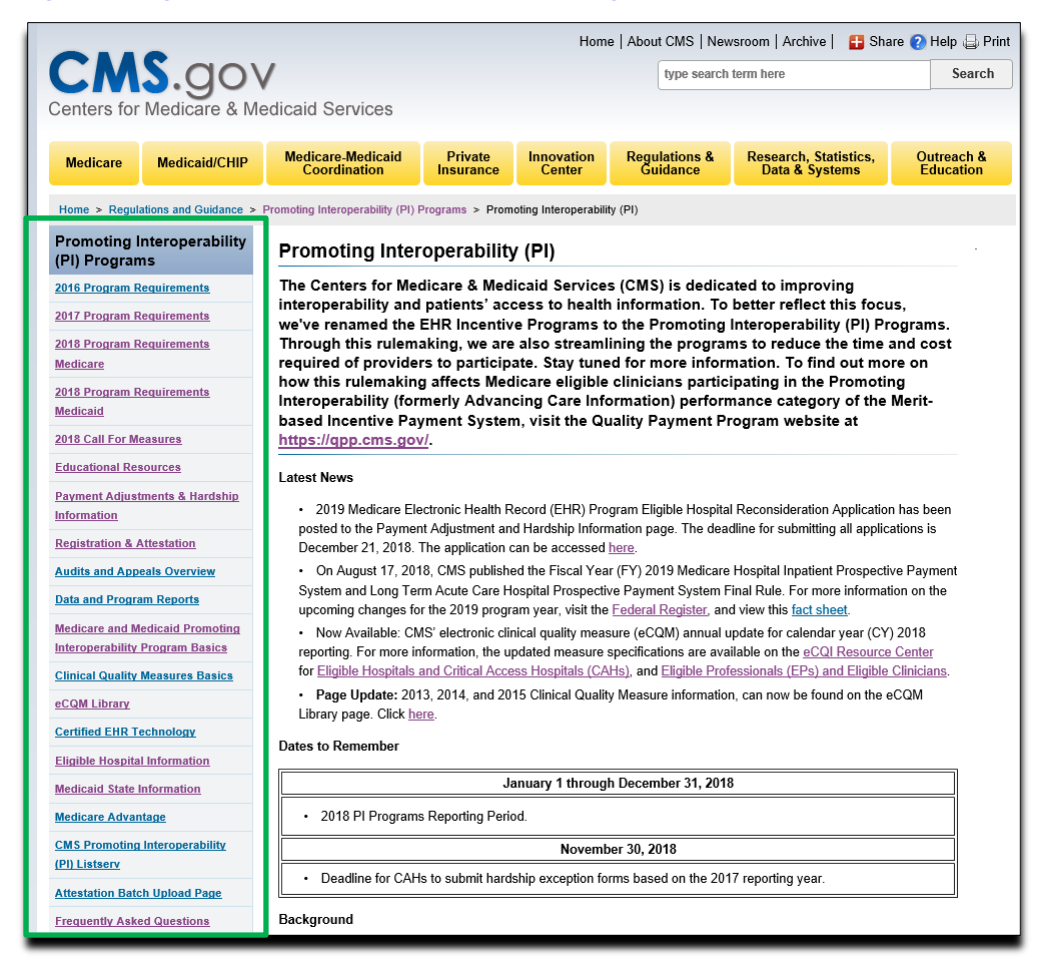

## **Support Resources**

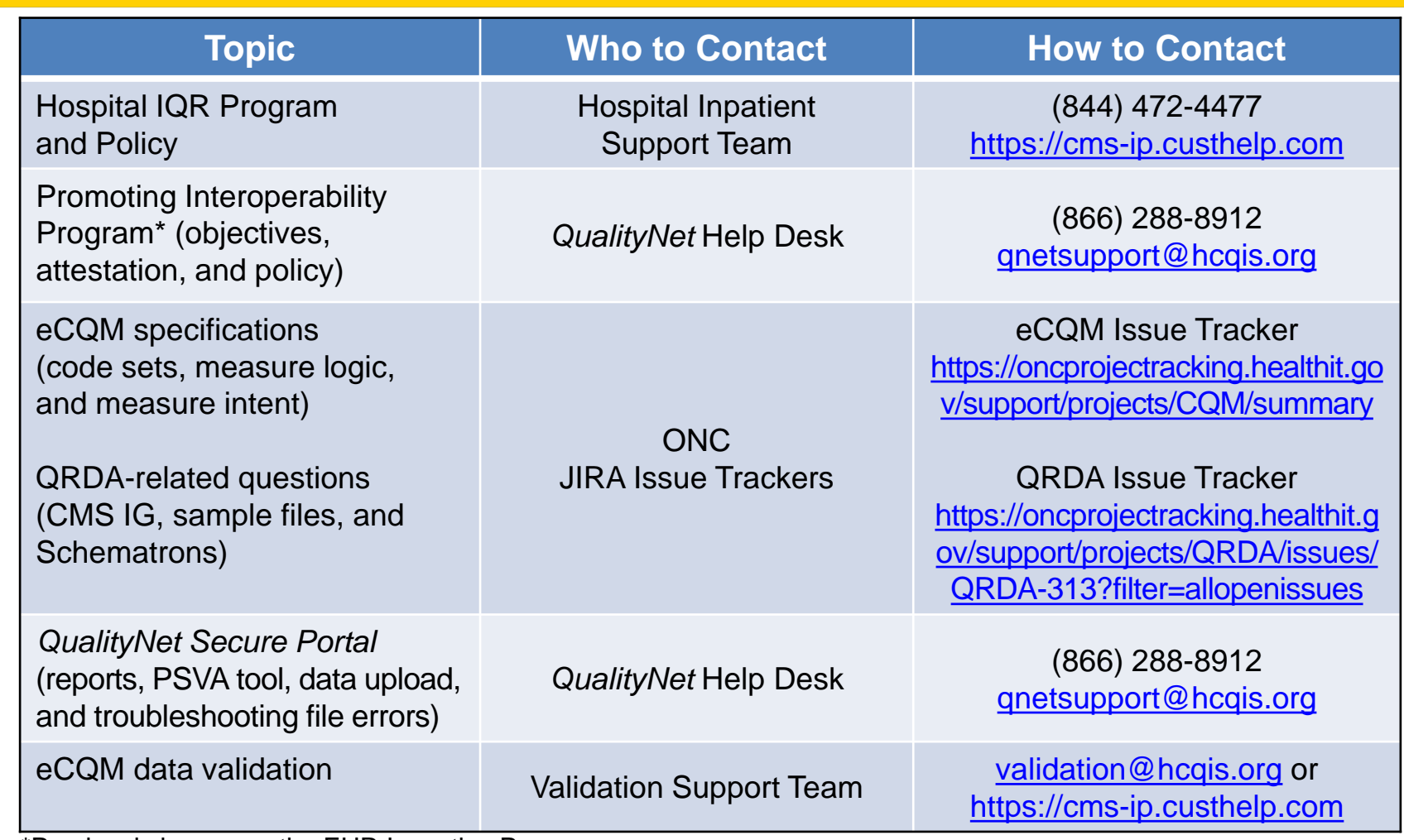

\*Previously known as the EHR Incentive Program

Q&A Session: CY 2018 eCQM Reporting for the Hospital IQR and Promoting Interoperability Programs

### **Continuing Education**

# **Continuing Education (CE) Approval**

This program has been approved for CE credit for the following boards:

- **National credit**
	- o Board of Registered Nursing (Provider #16578)

### • **Florida-only credit**

- o Board of Clinical Social Work, Marriage & Family Therapy and Mental Health Counseling
- o Board of Registered Nursing
- o Board of Nursing Home Administrators
- o Board of Dietetics and Nutrition Practice Council
- o Board of Pharmacy

**NOTE:** To verify CE approval for any other state, license, or certification, please check with your licensing or certification board.

## **CE Credit Process: Three Steps**

- 1. Complete the ReadyTalk<sup>®</sup> survey that will pop up after the webinar
- 2. Register on the HSAG Learning Management Center for the certificate
- 3. Print out your certificate

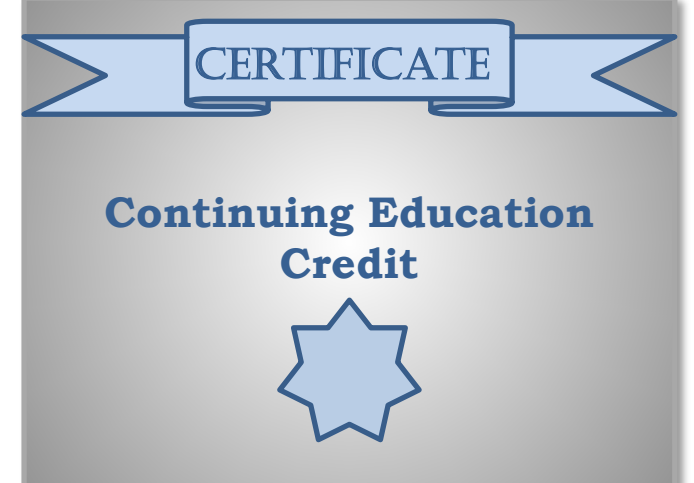

**NOTE:** An additional survey will be sent to all registrants within the next 48 hours.

### **CE Credit Process: Survey**

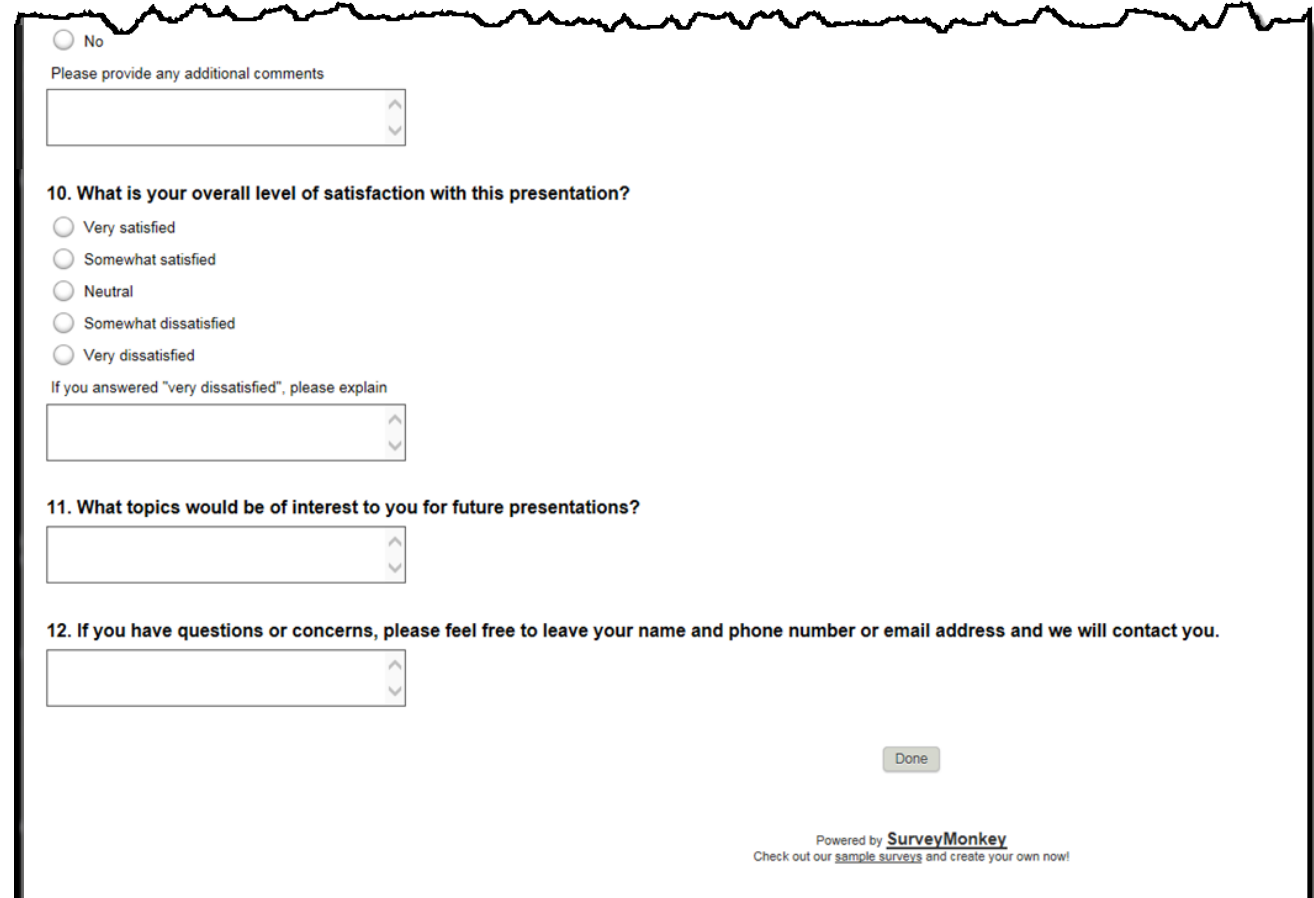

### **CE Credit Process: Certificate**

Thank you for completing our survey!

Please click on one of the links below to obtain your certificate for your state licensure.

You must be registered with the learning management site.

**New User Link:** 

https://lmc.hshapps.com/register/default.aspx?ID=da0a12bc-db39-408f-b429-d6f6b9ccb1ae

**Existing User Link:** 

https://lmc.hshapps.com/test/adduser.aspx?ID=da0a12bc-db39-408f-b429-d6f6b9ccb1ae

Note: If you click the 'Done' button below, you will not have the opportunity to receive your certificate without participating in a longer survey.

Done

## **Register for Credit**

### **New User**

Use personal email and phon e. Go to email address; finish process.

### **Existing User**

Entire email is your user name. You can reset your password.

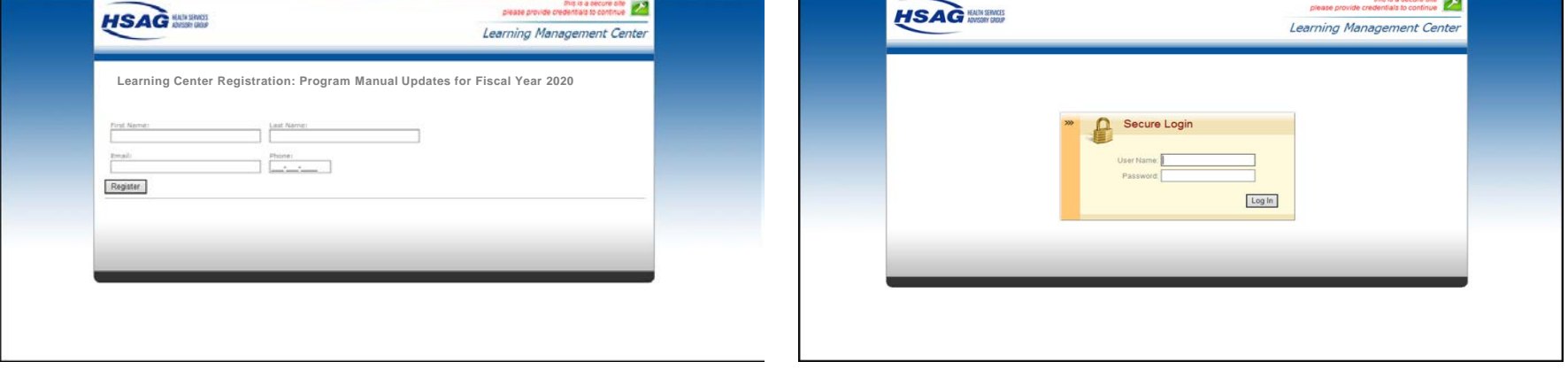

### **Thank You for Attending**

### **Disclaimer**

This presentation was current at the time of publication and/or upload onto the *Quality Reporting Center* and *QualityNet* websites. Medicare policy changes frequently. Any links to Medicare online source documents are for reference use only. In the case that Medicare policy, requirements, or guidance related to this presentation change following the date of posting, this presentation will not necessarily reflect those changes; given that it will remain as an archived copy, it will not be updated.

This presentation was prepared as a service to the public and is not intended to grant rights or impose obligations. Any references or links to statutes, regulations, and/or other policy materials included in the presentation are provided as summary information. No material contained therein is intended to take the place of either written laws or regulations. In the event of any conflict between the information provided by the presentation and any information included in any Medicare rules and/or regulations, the rules and regulations shall govern. The specific statutes, regulations, and other interpretive materials should be reviewed independently for a full and accurate statement of their contents.